# **Pico Project Week three**

## **Inputting sound**

Following on from last week where we had built our own loudspeaker that played different sounds depending on which button was pressed. Our thought turned to how could we input sound into the Pico. An obvious choice is some form of microphone

## **Microphone and ADC**

We chose a low cost microphone with an inbuilt amplifier, the amplifier is needed to boost the tiny voltages produced by the microphone

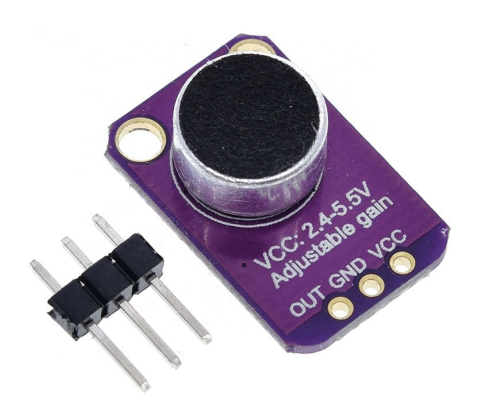

A microphone produces an analogue signal whereas the Pico needs a digital signal to work with. The RP2040 processor has four 'analogue to digital' converters, three of which are available on the Pico. An analogue to digital converter, ADC, converts the analogue signal to a digital signal that can be read by the Pico. The Pico ADC's are 12 bit, returns a value between 0 and 4095. However CircuitPython is written to work across a number of devices and returns a 16 bit value, 0 - 65535. We used GPIO 26 (GP26\_A0 in CircuitPython)

#### **Wiring**

 $Out - GP26 A0$  $VCC - 3.3V$ GND — Ground

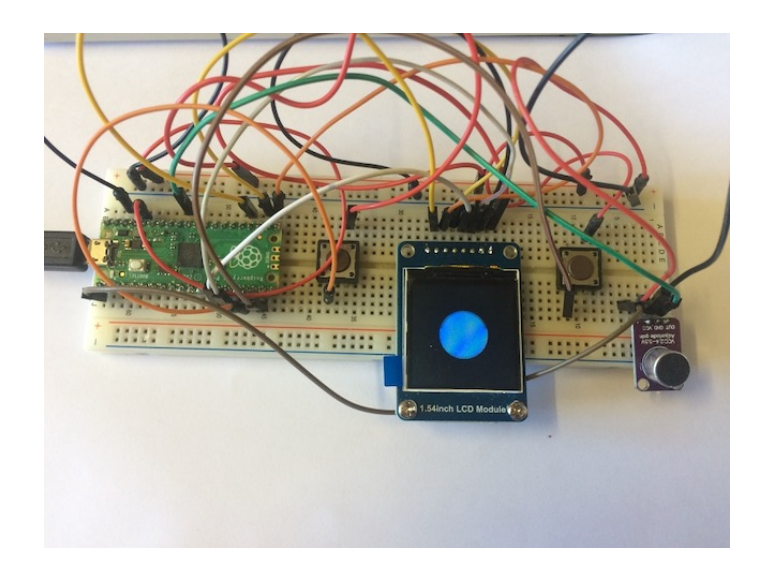

## **Coding**

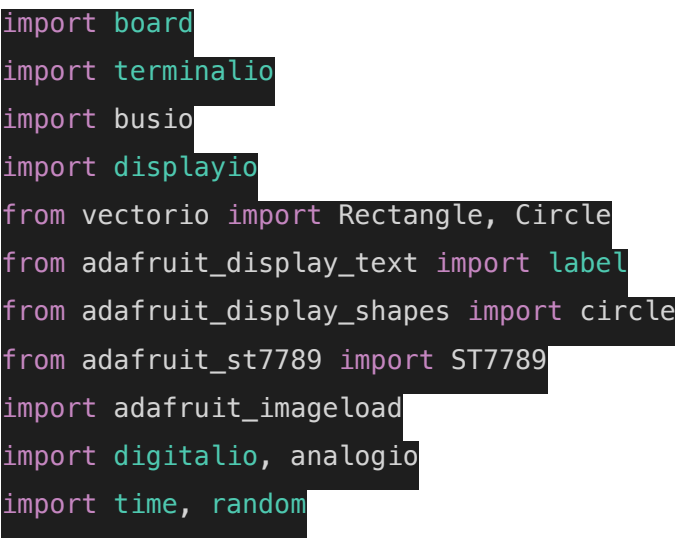

import audiomp3

import audiopwmio

mic = analogio.AnalogIn(board.GP26\_A0)

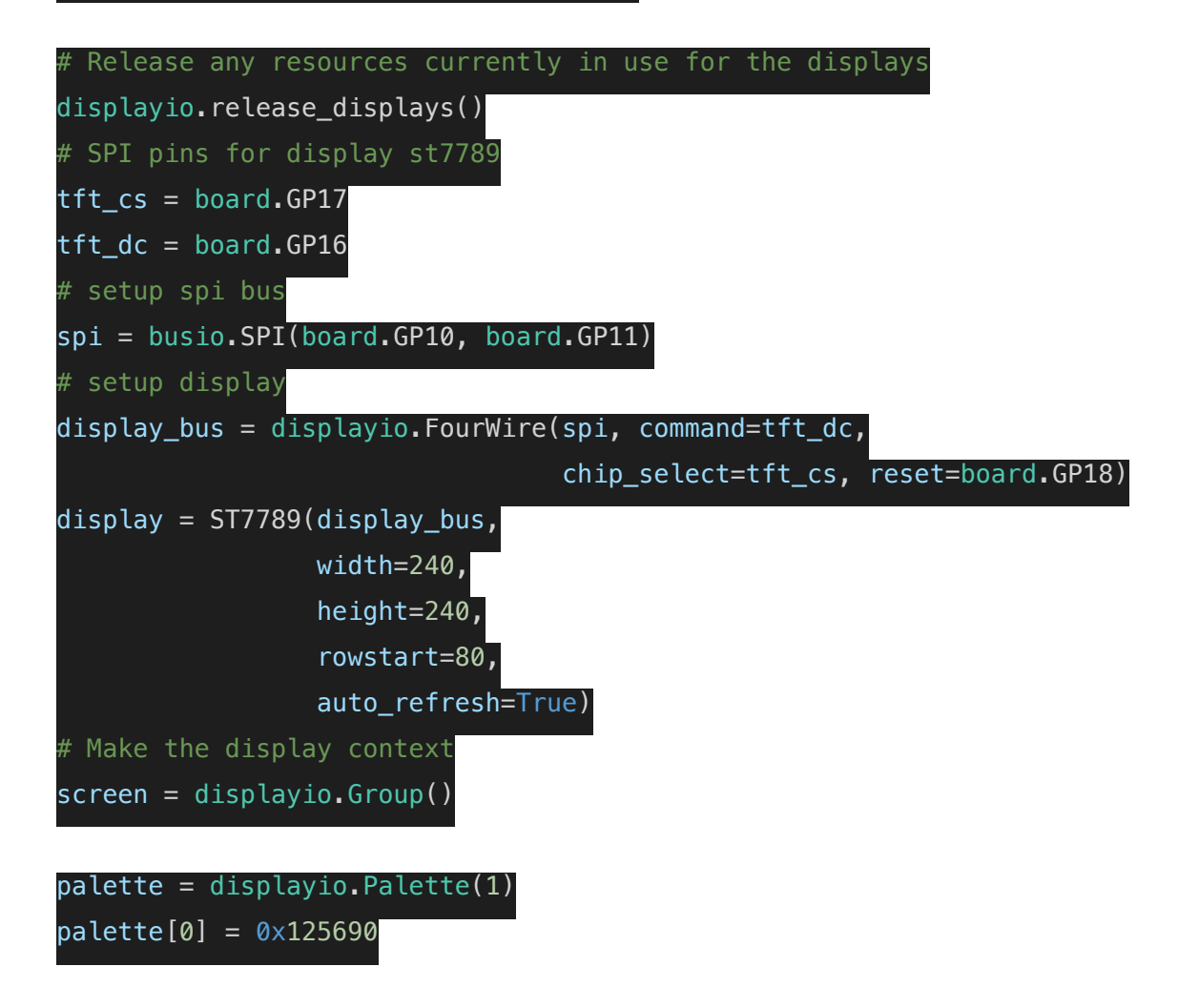

circle = Circle(pixel\_shader=palette, radius=25, x=120, y=120)

screen.append(circle)

display.show(screen)

buttonOne = digitalio.DigitalInOut(board.GP13) buttonOne.switch\_to\_input(pull=digitalio.Pull.DOWN) buttonTwo = digitalio.DigitalInOut(board.GP14) buttonTwo.switch\_to\_input(pull=digitalio.Pull.DOWN)

def get voltage(raw): return (raw \* 3.3) / 65536.0

def mapFromTo(v, oldMin, oldMax, newMin, newMax):

newV=(v-oldMin)/(oldMax-oldMin)\*(newMax-newMin)+newMin

return newV

def average(lst): return sum(lst) / len(lst)

 $oldAmp = mic.value # holder of "old mic value" (so we can compare each loop)$ buffer =  $100$  # a buffer to check between a range (old value - buffer new value | old value + buffer)  $micArray = []$  # keep an array of values so we can "smooth" an average ? lowest =  $10000$  # set a high value for the lowest value (so we can eventually whittle it down to the minimum value the mic spits out) highest = 1  $#$  set a low value for the maximum value (so we can build it up to find the highest raw mic value)

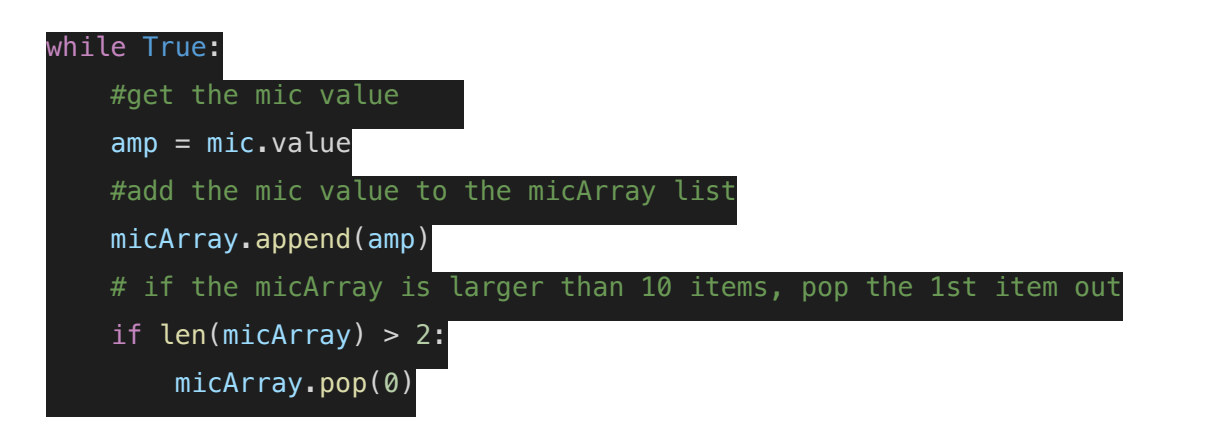

# if the mic values are lower or higher than the previous min / max vlues change them accordingly (so we can get a true min/max range)

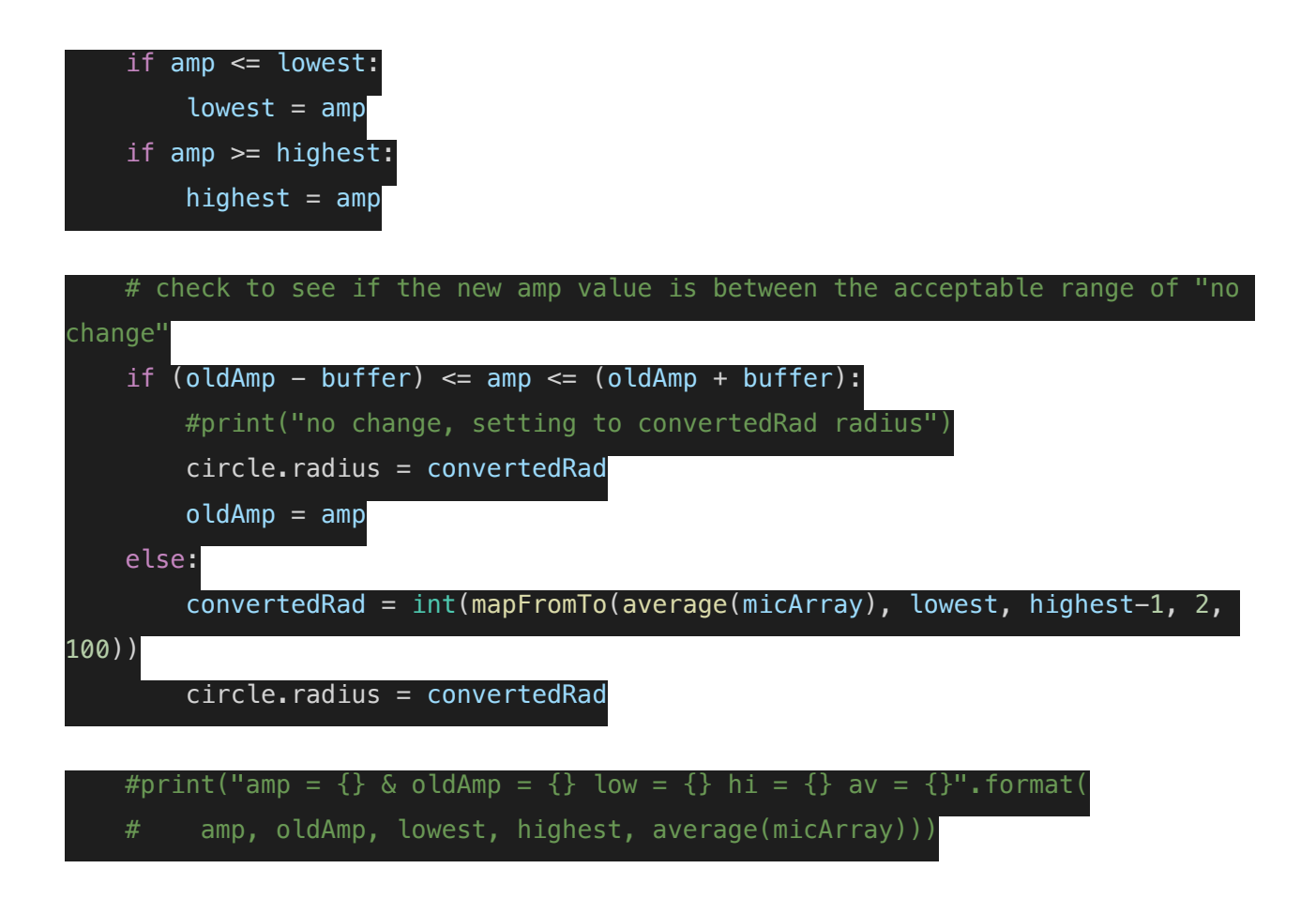

# **Conclusion**

We set out what we wanted to do, connecting a microphone to the Pico, we realised however that we wanted some way to split the frequencies up and display separately, a bit like a spectrum analyser. It's a reasonably straight forward task using 'C' but not at the present time in CircuitPython. We started to look for a solution and what we found will be the basis for next weeks instalment.